# **NetAnnoy is just another piece software from Andreas Jalsøe - [http://www.jalsoedesign.net](http://www.jalsoedesign.net/)**

Keep in mind that this manual was made for NetAnnoy1.0 and NOT 2.5

# **Documentation**

# **Table of contents**

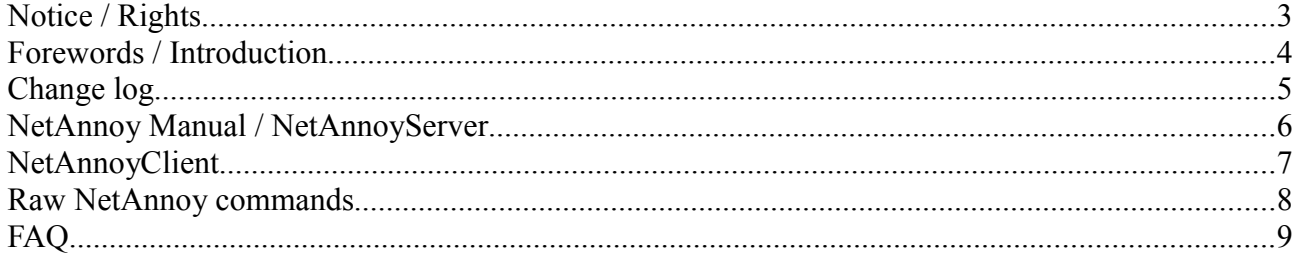

# **Notice / Rights**

# **TAKE NOTE OF THIS**

#### **YOU'RE RESPONSIBLE FOR ANYTHING YOU DO WITH THIS SOFTWARE, NOT ME!**

The Software is Copyright (c) Andreas Jalsøe 2009. All rights reserved. The documentation and all computer files are also Copyright (c) Andreas Jalsøe 2009. All rights reserved.

*You may: Use NetAnnoy on any computer in your possession;*

*You may: Make copies of NetAnnoy;*

*You may: Redistribute NetAnnoy, but only in the form originally furnished by Andreas Jalsøe with no modifications or additions whatsoever. If you have the slightest doubt that your copy of NetAnnoy is not original, you must contact Andreas Jalsøe for an original copy.*

*You may not: Redistribute NetAnnoy and claim it as yours;*

*You may not: Edit NetAnnoy;*

*You may not: Sell NetAnnoy or earn any money from it in any other way.*

# **Forewords / Introduction**

Hi, my name is Andreas Jalsøe, and since I started programming I've always wanted to do something with an active connection between 2 peers. I also work with flash games, but the multi player part of flash games is not as simple as it is in normal programming, mainly because my web host doesn't allow me to have socket connections.

NetAnnoy was my first attempt at making anything network related, and it worked out much better than I thought. But not only did NetAnnoy learn me a lot about sockets and connection between computers, it is also usable if you want to do a prank on your friends, family or simply people on your Local Area Network\*. NetAnnoy is very easy to use, with an easy-to-use user interface, and a lot of features that people seem to like. NetAnnoy is made in AutoIT with WinSocks. (See the next pages for info about them both.)

## **AutoIT**

AutoIT is probably one of the most easiest programming languages out there. Of course it still takes skills to program good, but it is logically built and features a great amount of different commands, and even has its own scripting language (AutoIT Script). When you compile an AutoIT application it outputs an EXE (executable) file. A very simple Graphical User Interface (GUI) AutoIT script would look like this:

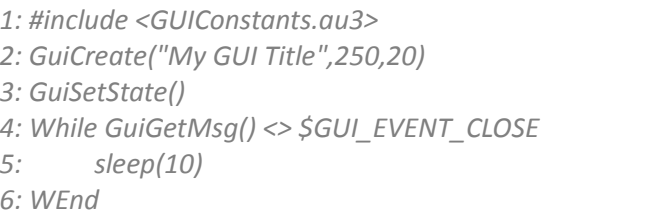

Explaining this very simple script, it would do this:

Line 1: This would include the external file GUIConstants.au3 which is another script file with some variables that you need to do GUI stuff.

Line 2: This will create a GUI with the title "My GUI Title" and be 250 pixels wide, and 20 pixels tall.

Line 3: This will tell the GUI to go in the state of showing itself to the user.

Line 4: This will start a 'while' statement, meaning it will doing what ever is inside it, until the function GuiGetMsg() returns the value that is in the variable \$GUI\_EVENT\_CLOSE. The GuiGetMsg() will return \$GUI\_EVENT\_CLOSE when you click the X (close) at the right top of the window.

Line 5: This will make the program wait for 10 milliseconds, and then continue, causing the program not to eat so many computer resources.

Line 6: This is to tell the program that the While function started on line 4, ends here, and therefore all that is in this while function is line 5. (Starts on line 4, ends on line 6)

It will look like this:

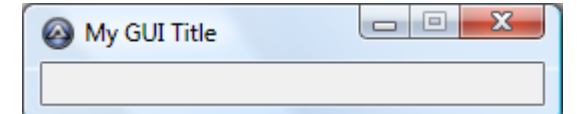

Another incredibly easy command is this:

*1: MsgBox(0,"This is a MsgBox","And this is its content")*

The MsgBox is to call the function that makes a message box. The zero means it should only have an "OK" button. The "This is a MsgBox" is the title of the message box, and the "And this is its content" is the content of the message box.

Where as in programming languages as C++, it would take about 60 to 80 lines just to make the GUI on top, and about 10-20 to make the message box.

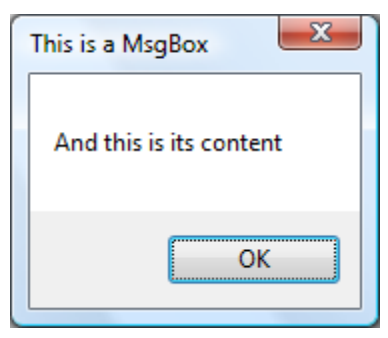

# **Features of NetAnnoy**

Features of NetAnnoy allows you to:

- Set up a slave server just by running an exe file on the machine you want to prank
- Does not create/edit any registry values at all, and is easy to get rid of, compared to NetBus (Which is a program developed by Carl-Frederik Neikter back in 1998, but has way more dangerous features than NetAnnoy, including Keystroke logging, keystroke injection, deletion of files, viewing of screen, file browsing)
- Very easy to install, slave server needs exe+ini file, and client needs exe+ini file
- Both ini files are human readable, so you can edit them if you want to
- Very easy GUI
- Encrypted IP addresses as they travel over the connection
- The GUI makes you able to do the following on the slave server:
	- *Move the mouse*
	- *Follow local mouse*
	- *Message Boxes*
	- *Motherboard beep*
	- *CD Tray (with fetching and selection) open/close*
	- *Input Boxes where the answer gets sent back to you*
	- *Yes/No Prompts, again with you knowing what the user answered*
	- *Lock*
	- *Log off*
	- *Shut down*
	- *Reboot*
	- *Hibernate*
	- *Internet Explorer Site Browsing (Hidden and Visible)*
	- *Close Active Window*
	- *Process closing (with full selection of running processes)*
	- *Keyboard simulation/sending*
	- *Clicking the mouse*
	- *Hold the mouse button down*
	- *Take the mouse button up*
	- *Get a lot of details about the slave server*
- Small executable files
- Input field to send advanced messages (raw code) to the slave server

*\*NetAnnoy will NOT work through the Internet*

# **NetAnnoy Manual / NetAnnoyServer**

NetAnnoy is very simple to use. You simply extract the contents from the zip file into a folder on e.g. your desktop. You should now have this file structure:

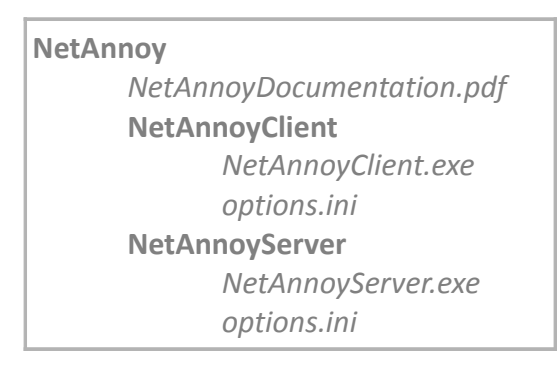

Now go deploy the NetAnnoyServer folder on the computer which you want to annoy. You have to have access to this computer.

You can choose to create a shortcut to the NetAnoyServer.exe file and place it in the start-up folder\*

*\*Is normally "C:\ProgramData\Microsoft\Windows\Start Menu\Programs\Startup"*

Now simply start up the NetAnnoyServer.exe application. (Remember to allow it to use TCP/IP to connect). The server will remain silent in the background.

To change the port of the NetAnnoyServer to use, open up the "options.ini" file that's inside the NetAnnoyServer folder. It should look something like this:

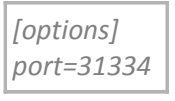

To change the port to 35831, simply change "port=31334" to "port=35831", and save the INI file.

Take a note of this slave servers IP. To do this go to Start -> Run (or press Windows Key+R). Now type "cmd". When you're inside the cmd, type this: "ipconfig" (without quotations). Now look under "IP Address" ("IPv4-address" for vista users). It might be something like 192.168.0.127 or something like that. Remember this, write it down even. **(There's an easier way of making sure you have the right IP.** When you run the server, it automatically creates a "myip\_temp.txt" file in the NetAnnoy-Server folder. This will tell you the IP that the server is running on, along with the port.

Now go silently away from the slave and pretend like you didn't do anything, and follow to the next page!

# **NetAnnoyClient**

On your own computer, start up your NetAnnoyClient.exe, click the "Manage IPs" button, and start typing in the IP-Address and Port that you noted in the previous page. Now simply close the manager window, and it should be listed out left in the combo button field. Select it and click "Connect". This will connect you up to the server if you did everything correctly. If not, it will either tell you that it can't ping the machine, and ask you, if you want to continue. If you answer 'Yes', the application might freeze for 10 seconds, and then tell you that it can't connect and that it can't ping the machine. When you're finally inside the program, you'll have a lot of choices.

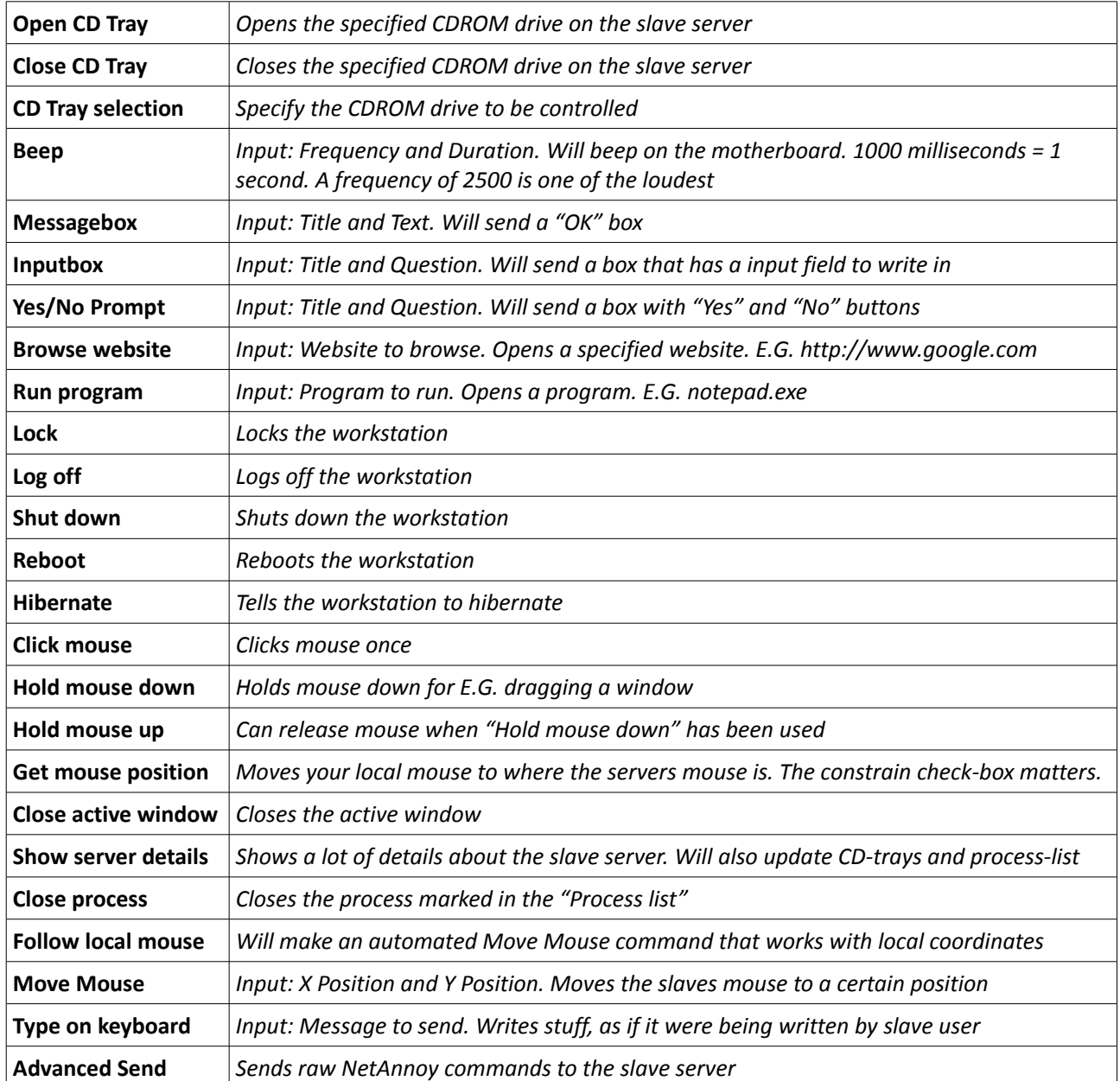

# **Raw NetAnnoy commands**

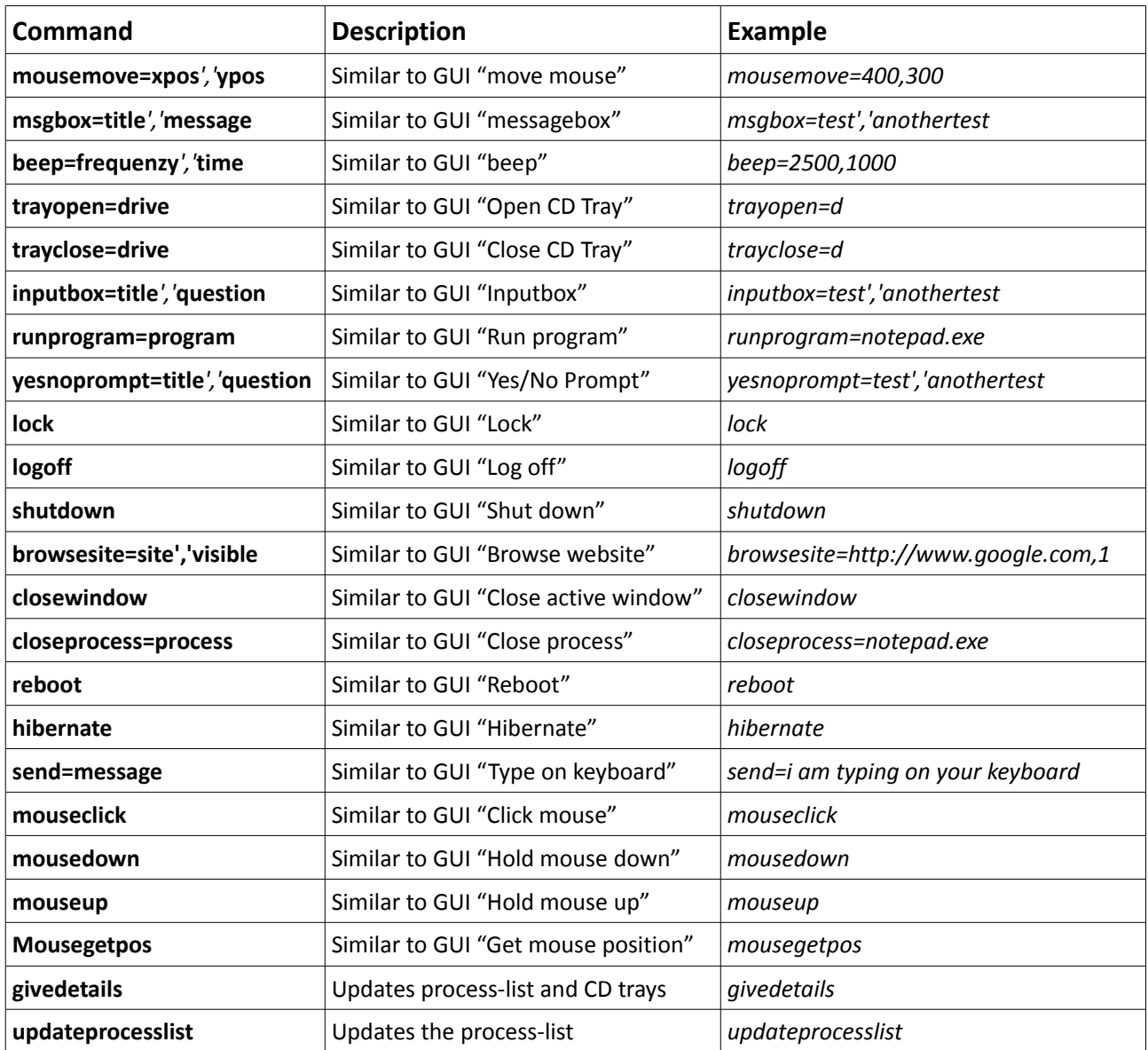

### **FAQ**

#### **Q: How do I change the name of the process running on the server?**

*A: Rename the exe file and start it once again. Remember to close the old process first, or you won't be able to.*

#### **Q: Where can I report found bugs?**

*A: Please send me bugs on this mail: [webmaster@jalsoedesign.net](mailto:webmaster@jalsoedesign.net) with the subject "NetAnnoy Bug".*

#### **Q: Where can I request new features?**

*A: Please send me new requests on this mail: [webmaster@jalsoedesign.net](mailto:webmaster@jalsoedesign.net) with the subject "NetAnnoy Request".*

#### **Q: Will you ever add the ability to delete files?**

*A: Pretty unlikely since it just isn't fun.*

#### **Q: Will you ever add the ability to ruin the server computer?**

*A: Even more unlikely, and I think the answer for this will be 'No'.*

#### **Q: Will you ever add the ability to explode the server computer?**

*A: Erhm..*

#### **Q: How do I use this software?!?**

*A: Did you realise that this is a manual that's supposed to tell you that? Did you read it?*

#### **Q: Yes but I don't understand a thing!!**

*A: If you have questions, you can always send me a mail at [webmaster@jalsoedesign.net](mailto:webmaster@jalsoedesign.net) asking them!*

#### **Q: Why don't this work through the internet?**

*A: The way the connection works is that each computer connects to eachother, not through a server first, which makes it a lot harder to have the ports opened and knowing them. This resulting in port forwarding is needed, and that's rather difficult to set up just for a prank. Where would the fun be when you can't hear them screaming "WHAT IS MY CD DRIVE DOING?!" either?*